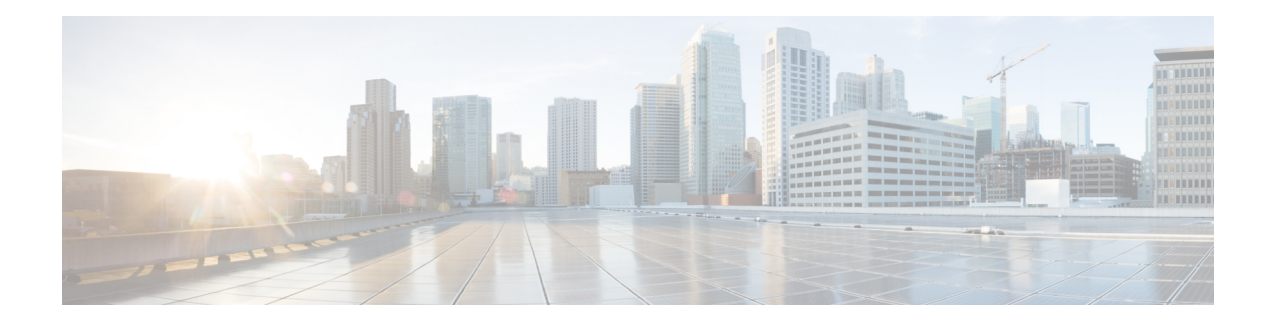

# **Invalid Security Parameter Index Recovery**

When an invalid security parameter index error (shown as "Invalid SPI") occurs in IP Security (IPsec) packet processing, the Invalid Security Parameter Index Recovery feature allows for an Internet Key Exchange (IKE) security association (SA) to be established. The "IKE" module sends notification of the "Invalid SPI" error to the originating IPsec peer so that Security Association Databases (SADBs) can be resynchronized and successful packet processing can be resumed.

- [Prerequisites](#page-0-0) for Invalid Security Parameter Index Recovery, on page 1
- [Restrictions](#page-0-1) for Invalid Security Parameter Index Recovery, on page 1
- [Information](#page-0-2) About Invalid Security Parameter Index Recovery, on page 1
- How to Configure Invalid Security Parameter Index [Recovery,](#page-1-0) on page 2
- Configuration Examples for Invalid [SecurityParameter](#page-8-0) Index Recovery, on page 9
- Additional [References,](#page-13-0) on page 14
- Feature Information for Invalid Security [ParameterIndex](#page-14-0) Recovery, on page 15

# <span id="page-0-1"></span><span id="page-0-0"></span>**Prerequisites for Invalid Security Parameter Index Recovery**

Before configuring the Invalid Security Parameter Index Recovery feature, you must have enabled IKE and IPsec on your router.

# <span id="page-0-2"></span>**Restrictions for Invalid Security Parameter Index Recovery**

If an IKE SA is being initiated to notify an IPsec peer of an "Invalid SPI" error, there is the risk that a denial-of-service (DoS) attack can occur. The Invalid Security Parameter Index Recovery feature has a built-in mechanism to minimize such a risk, but because there is a risk, the Invalid Security Parameter Index Recovery feature is not enabled by default. You must enable the command using command-line interface (CLI).

# **Information About Invalid Security Parameter Index Recovery**

## **How the Feature Works**

An IPsec "black hole" occurs when one IPsec peer "dies" (for example, a peer can "die" if a reboot occurs or if an IPsec peer somehow gets reset). Because one of the peers (the receiving peer) is completely reset, it loses its IKE SA with the other peer. Generally, when an IPsec peer receives a packet for which it cannot find an SA, it tries to send an IKE "INVALID SPI NOTIFY" message to the data originator. This notification is sent using the IKE SA. If there is no IKE SA available, the receiving peer drops the packet.

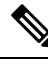

A singleSA has only two peers. However, aSADB can have multipleSAs, whereby eachSA has an association with a different peer. **Note**

When an invalid security parameter index (SPI) is encountered, the Invalid Security Parameter Index feature providesfor the setting up of an IKE SA with the originator of the data, and the IKE "INVALID SPI NOTIFY" message is sent. The peer that originated the data "sees" the "INVALID SPI NOTIFY" message and deletes the IPsec SA that has the invalid SPI. If there is further traffic from the originating peer, there will not be any IPsecSAs, and new SAs will be set up. Traffic will flow again. The default behavior (that is, without configuring the Invalid Security Parameter Index Recovery feature) is that the data packet that caused the invalid SPI error is dropped. The originating peer keeps on sending the data using the IPsec SA that has the invalid SPI, and the receiving peer keeps dropping the traffic (thus creating the "black hole").

The IPsec module uses the IKE module to send an IKE "INVALID SPI NOTIFY" message to the other peer. Once the invalid SPI recovery is in place, there should not be any significant dropping of packets although the IPsec SA setup can itself result in the dropping of a few packets.

To configure your router for the Invalid Security Parameter Index Recovery feature, use the **crypto isakmp invalid-spi-recovery** command. The IKE SA will not be initiated unless you have configured this command.

# <span id="page-1-0"></span>**How to Configure Invalid Security Parameter Index Recovery**

## **Configuring Invalid Security Parameter Index Recovery**

To configure the Invalid Security Parameter Index Recovery feature, perform the following steps.

### **SUMMARY STEPS**

- **1. enable**
- **2. configure terminal**
- **3. crypto isakmp invalid-spi-recovery**

### **DETAILED STEPS**

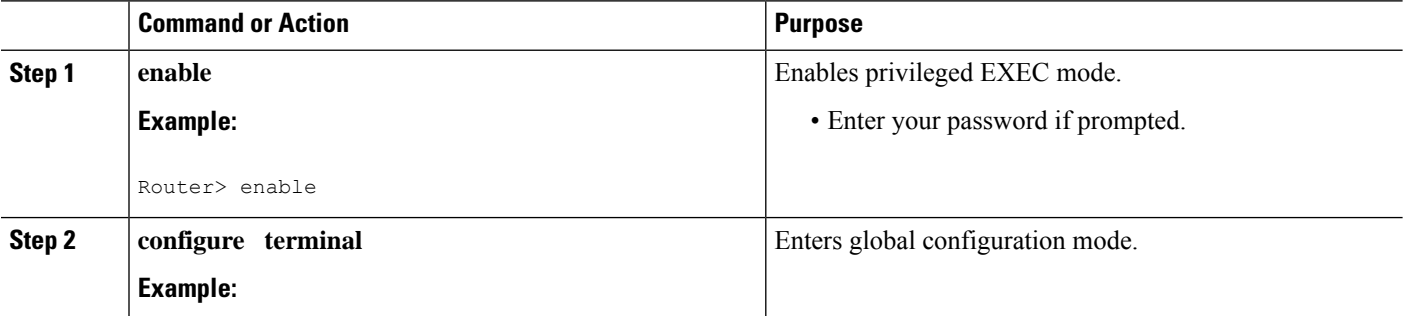

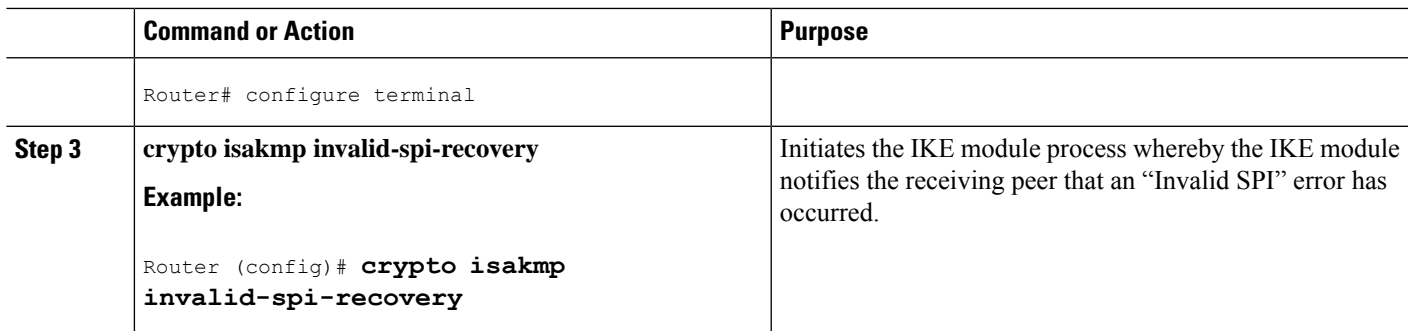

## **Verifying a Preshared Configuration**

To determine the status of the IPsec SA for traffic between two peers, you can use the **show crypto ipsec sa** command. If the IPsec SA is available on one peer and not on the other, there is a "black hole" situation, in which case you will see the invalid SPI errors being logged for the receiving peer. If you turn console logging on or check the syslog server, you will see that these errors are also being logged.

The daigram below shows the topology of a typical preshared configuration setup. Host 1 is the initiating peer (initiator), and Host 2 is the receiving peer (responder).

**Figure 1: Preshared Configuration Topology**

### **SUMMARY STEPS**

- **1.** Initiate the IKE and IPsec SAs between Host 1 and Host 2
- **2.** Clear the IKE and IPsec SAs on Router B
- **3.** Send traffic from Host 1 to Host 2 and ensure that new IKE and IPsec SAs are correctly established
- **4.** Check for an invalid SPI message on Router B

## **DETAILED STEPS**

**Step 1** Initiate the IKE and IPsec SAs between Host 1 and Host 2

### **Router A**

### **Example:**

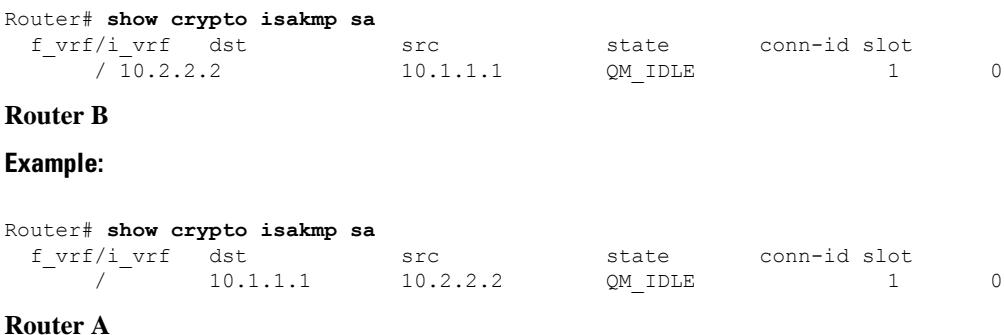

```
Router# show crypto ipsec sa interface fastethernet0/0
interface: FastEthernet0/0
   Crypto map tag: testtag1, local addr. 10.1.1.1
   protected vrf:
   local ident (addr/mask/prot/port): (10.0.0.1/255.255.255.255/0/0)
   remote ident (addr/mask/prot/port): (10.0.2.2/255.255.255.255/0/0)
   current_peer: 10.2.2.2:500
    PERMIT, flags={origin is acl,}
   #pkts encaps: 10, #pkts encrypt: 10, #pkts digest: 10
    #pkts decaps: 10, #pkts decrypt: 10, #pkts verify: 10
    #pkts compressed: 0, #pkts decompressed: 0
   #pkts not compressed: 0, #pkts compr. failed: 0
    #pkts not decompressed: 0, #pkts decompress failed: 0
    #send errors 0, #recv errors 0
    local crypto endpt.: 10.1.1.1, remote crypto endpt.: 10.2.2.2
    path mtu 1500, media mtu 1500
     current outbound spi: 7AA69CB7
    inbound esp sas:
      spi: 0x249C5062(614223970)
       transform: esp-des esp-sha-hmac ,
        in use settings ={Tunnel, }
        slot: 0, conn id: 5123, flow id: 1, crypto map: testtag1
       crypto engine type: Hardware
       sa timing: remaining key lifetime (k/sec): (4537831/3595)
       IV size: 8 bytes
       replay detection support: Y
     inbound ah sas:
      spi: 0xB16D1587(2976716167)
       transform: ah-sha-hmac ,
       in use settings ={Tunnel, }
       slot: 0, conn id: 5121, flow id: 1, crypto map: testtag1
       crypto engine type: Hardware
        sa timing: remaining key lifetime (k/sec): (4537831/3595)
       replay detection support: Y
     inbound pcp sas:
     outbound esp sas:
      spi: 0x7AA69CB7(2057739447)
        transform: esp-des esp-sha-hmac ,
        in use settings ={Tunnel, }
       slot: 0, conn id: 5124, flow id: 2, crypto map: testtag1
       crypto engine type: Hardware
       sa timing: remaining key lifetime (k/sec): (4537835/3595)
       IV size: 8 bytes
        replay detection support: Y
     outbound ah sas:
      spi: 0x1214F0D(18960141)
        transform: ah-sha-hmac ,
        in use settings ={Tunnel, }
        slot: 0, conn id: 5122, flow id: 2, crypto map: testtag1
       crypto engine type: Hardware
       sa timing: remaining key lifetime (k/sec): (4537835/3594)
       replay detection support: Y
     outbound pcp sas:
```
#### **Router B**

```
Router# show crypto ipsec sa interface Fastethernet1/0
interface: FastEthernet1/0
   Crypto map tag: testtag1, local addr. 10.2.2.2
  protected vrf:
  local ident (addr/mask/prot/port): (10.0.2.2/255.255.255.255/0/0)
```

```
remote ident (addr/mask/prot/port): (10.0.0.1/255.255.255.255/0/0)
current_peer: 10.1.1.1:500
 PERMIT, flags={origin is acl,}
 #pkts encaps: 10, #pkts encrypt: 10, #pkts digest: 10
 #pkts decaps: 10, #pkts decrypt: 10, #pkts verify: 10
 #pkts compressed: 0, #pkts decompressed: 0
 #pkts not compressed: 0, #pkts compr. failed: 0
 #pkts not decompressed: 0, #pkts decompress failed: 0
 #send errors 0, #recv errors 0
 local crypto endpt.: 10.2.2.2, remote crypto endpt.: 10.1.1.1
 path mtu 1500, media mtu 1500
  current outbound spi: 249C5062
 inbound esp sas:
  spi: 0x7AA69CB7(2057739447)
    transform: esp-des esp-sha-hmac ,
    in use settings ={Tunnel, }
    slot: 0, conn id: 5123, flow id: 1, crypto map: testtag1
     crypto engine type: Hardware
    sa timing: remaining key lifetime (k/sec): (4421281/3593)
    IV size: 8 bytes
    replay detection support: Y
  inbound ah sas:
   spi: 0x1214F0D(18960141)
     transform: ah-sha-hmac ,
    in use settings ={Tunnel, }
    slot: 0, conn id: 5121, flow_id: 1, crypto map: testtag1
    crypto engine type: Hardware
     sa timing: remaining key lifetime (k/sec): (4421281/3593)
     replay detection support: Y
  inbound pcp sas:
  outbound esp sas:
   spi: 0x249C5062(614223970)
     transform: esp-des esp-sha-hmac ,
     in use settings ={Tunnel, }
    slot: 0, conn id: 5124, flow id: 2, crypto map: testtag1
    crypto engine type: Hardware
     sa timing: remaining key lifetime (k/sec): (4421285/3593)
    IV size: 8 bytes
     replay detection support: Y
  outbound ah sas:
   spi: 0xB16D1587(2976716167)
    transform: ah-sha-hmac ,
    in use settings ={Tunnel, }
    slot: 0, conn id: 5122, flow id: 2, crypto map: testtag1
     crypto engine type: Hardware
    sa timing: remaining key lifetime (k/sec): (4421285/3592)
    replay detection support: Y
  outbound pcp sas:
```
**Step 2** Clear the IKE and IPsec SAs on Router B

```
Router# clear crypto isakmp
Router# clear crypto sa
Router# show crypto isakmp sa
 f_vrf/i_vrf dst src state conn-id slot
     / 10.2.2.2. 10.1.1.1 MM_NO_STATE 1 0 (deleted)
Router# show crypto ipsec sa
interface: FastEthernet1/0
   Crypto map tag: testtag1, local addr. 10.2.2.2
  protected vrf:
  local ident (addr/mask/prot/port): (10.0.2.2/255.255.255.255/0/0)
  remote ident (addr/mask/prot/port): (10.0.0.1/255.255.255.255/0/0)
```

```
current_peer: 10.1.1.1:500
 PERMIT, flags={origin_is_acl,}
 #pkts encaps: 0, #pkts encrypt: 0, #pkts digest: 0
 #pkts decaps: 0, #pkts decrypt: 0, #pkts verify: 0
#pkts compressed: 0, #pkts decompressed: 0
 #pkts not compressed: 0, #pkts compr. failed: 0
 #pkts not decompressed: 0, #pkts decompress failed: 0
#send errors 0, #recv errors 0
 local crypto endpt.: 10.2.2.2, remote crypto endpt.: 10.1.1.1
 path mtu 1500, media mtu 1500
 current outbound spi: 0
  inbound esp sas:
 inbound ah sas:
 inbound pcp sas:
 outbound esp sas:
  outbound ah sas:
  outbound pcp sas:
```
**Step 3** Send traffic from Host 1 to Host 2 and ensure that new IKE and IPsec SAs are correctly established

```
ping
Protocol [ip]: ip
Target IP address: 10.0.2.2
Repeat count [5]: 30
Datagram size [100]: 100
Timeout in seconds [2]:
Extended commands [n]: no
Sweep range of sizes [n]: n
Type escape sequence to abort.
Sending 30, 100-byte ICMP Echos to 10.0.2.2, timeout is 2 seconds:
..!!!!!!!!!!!!!!!!!!!!!!!!!!!!
Success rate is 93 percent (28/30), round-trip min/avg/max = 1/3/8 ms
RouterB# show crypto isakmp sa
 f vrf/i vrf dst src state conn-id slot
      / 10.1.1.1 10.2.2.2 QM_IDLE 3 0
      / 10.1.1.1 10.2.2.2 MM_NO_STATE 1 0 (deleted)
RouterB# show crypto ipsec sa
interface: FastEthernet1/0
   Crypto map tag: testtag1, local addr. 10.2.2.2
  protected vrf:
  local ident (addr/mask/prot/port): (10.0.2.2/255.255.255.255/0/0)
  remote ident (addr/mask/prot/port): (10.0.0.1/255.255.255.255/0/0)
  current_peer: 10.1.1.1:500
    PERMIT, flags={origin is acl,}
   #pkts encaps: 28, #pkts encrypt: 28, #pkts digest: 28
   #pkts decaps: 28, #pkts decrypt: 28, #pkts verify: 28
   #pkts compressed: 0, #pkts decompressed: 0
   #pkts not compressed: 0, #pkts compr. failed: 0
   #pkts not decompressed: 0, #pkts decompress failed: 0
   #send errors 0, #recv errors 0
    local crypto endpt.: 10.2.2.2, remote crypto endpt.: 10.1.1.1
    path mtu 1500, media mtu 1500
    current outbound spi: D763771F
    inbound esp sas:
     spi: 0xE7AB4256(3886760534)
       transform: esp-des esp-sha-hmac ,
       in use settings ={Tunnel, }
       slot: 0, conn id: 5127, flow_id: 3, crypto map: testtag1
       crypto engine type: Hardware
       sa timing: remaining key lifetime (k/sec): (4502463/3596)
       IV size: 8 bytes
       replay detection support: Y
```

```
inbound ah sas:
     spi: 0xF9205CED(4179647725)
       transform: ah-sha-hmac ,
       in use settings ={Tunnel, }
       slot: 0, conn id: 5125, flow_id: 3, crypto map: testtag1
       crypto engine type: Hardware
       sa timing: remaining key lifetime (k/sec): (4502463/3596)
       replay detection support: Y
    inbound pcp sas:
    outbound esp sas:
     spi: 0xD763771F(3613619999)
       transform: esp-des esp-sha-hmac ,
       in use settings ={Tunnel, }
       slot: 0, conn id: 5128, flow id: 4, crypto map: testtag1
       crypto engine type: Hardware
       sa timing: remaining key lifetime (k/sec): (4502468/3596)
       IV size: 8 bytes
       replay detection support: Y
    outbound ah sas:
     spi: 0xEB95406F(3952427119)
       transform: ah-sha-hmac ,
       in use settings ={Tunnel, }
       slot: 0, conn id: 5126, flow id: 4, crypto map: testtag1
       crypto engine type: Hardware
       sa timing: remaining key lifetime (k/sec): (4502468/3595)
       replay detection support: Y
    outbound pcp sas:
RouterA# show crypto isakmp sa
 f vrf/i vrf dst src state conn-id slot
      / 10.2.2.2 10.1.1.1 MM_NO_STATE 1 0 (deleted)
              10.2.2.2 10.1.1.1 QM_IDLE 2 0
```
**Step 4** Check for an invalid SPI message on Router B

```
Router# show logging
Syslog logging: enabled (10 messages dropped, 13 messages rate-limited, 0 flushes, 0 overruns, xml
disabled)
   Console logging: disabled
   Monitor logging: level debugging, 0 messages logged, xml disabled
   Buffer logging: level debugging, 43 messages logged, xml disabled
   Logging Exception size (8192 bytes)
   Count and timestamp logging messages: disabled
   Trap logging: level informational, 72 message lines logged
Log Buffer (8000 bytes):
*Mar 24 20:55:45.739: %CRYPTO-4-RECVD_PKT_INV_SPI: decaps: rec'd IPSEC packet has invalid spi for
        destaddr=10.2.2.2, prot=51, spi=0x1214F0D(18960141), srcaddr=10.1.1.1
*Mar 24 20:55:47.743: IPSEC(validate_proposal_request): proposal part #1,
  (key eng. msg.) INBOUND local= 10.2.2.2, remote= 10.1.1.1,
   local proxy= 10.0.2.2/255.255.255.255/0/0 (type=1),
   remote_proxy= 10.0.0.1/255.255.255.255/0/0 (type=1),
   protocol= AH, transform= ah-sha-hmac ,
   lifedur= 0s and 0kb,
   spi= 0x0(0), conn id= 0, keysize= 0, flags= 0x2
*Mar 24 20:55:47.743: IPSEC(validate proposal_request): proposal part #2,
  (key eng. msg.) INBOUND local= 10.\overline{2}.2.2, remote= 10.1.1.1,
   local proxy= 10.0.2.2/255.255.255.255/0/0 (type=1),
   remote proxy= 10.0.0.1/255.255.255.255/0/0 (type=1),
   protocol= ESP, transform= esp-des esp-sha-hmac ,
   lifedur= 0s and 0kb,
   spi= 0x0(0), conn id= 0, keysize= 0, flags= 0x2
*Mar 24 20:55:47.743: IPSEC(kei proxy): head = testtag1, map->ivrf = , kei->ivrf =
*Mar 24 20:55:47.743: IPSEC(key_engine): got a queue event with 2 kei messages
```

```
*Mar 24 20:55:47.743: IPSEC(spi response): getting spi 4179647725 for SA
        from 10.2.2.2 to 10.1.1.1 for prot 2
*Mar 24 20:55:47.747: IPSEC(spi_response): getting spi 3886760534 for SA
        from 10.2.2.2 to 10.1.1.1 for prot 3
*Mar 24 20:55:48.071: IPSec: Flow_switching Allocated flow for flow_id 939524099
*Mar 24 20:55:48.071: IPSec: Flow_switching Allocated flow for flow_id 939524100
*Mar 24 20:55:48.135: IPSEC(key_engine): got a queue event with 4 kei messages
*Mar 24 20:55:48.135: IPSEC(initialize sas): ,
  (key eng. msg.) INBOUND local= 10.2.2.2, remote= 10.1.1.1,
   local_proxy= 10.0.2.2/0.0.0.0/0/0 (type=1),
   remote_proxy= 10.0.0.1/0.0.0.0/0/0 (type=1),
    protocol= AH, transform= ah-sha-hmac ,
   lifedur= 3600s and 4608000kb,
   spi= 0xF9205CED(4179647725), conn_id= 939529221, keysize= 0, flags= 0x2
*Mar 24 20:55:48.135: IPSEC(initialize sas): ,
  (key eng. msg.) OUTBOUND local= 10.2.2.2, remote= 10.1.1.1,
   local proxy= 10.0.2.2/0.0.0.0/0/0 (type=1),
   remote proxy= 10.0.0.1/0.0.0.0/0/0 (type=1),
   protocol= AH, transform= ah-sha-hmac ,
   lifedur= 3600s and 4608000kb,
   spi= 0xEB95406F(3952427119), conn_id= 939529222, keysize= 0, flags= 0xA
*Mar 24 20:55:48.135: IPSEC(initialize_sas): ,
  (key eng. msg.) INBOUND local= 10.2.2.2, remote= 10.1.1.1,
   local proxy= 10.0.2.2/0.0.0.0/0/0 (type=1),
   remote proxy= 10.0.0.1/0.0.0.0/0/0 (type=1),
   protocol= ESP, transform= esp-des esp-sha-hmac ,
   lifedur= 3600s and 4608000kb,
   spi= 0xE7AB4256(3886760534), conn_id= 939529223, keysize= 0, flags= 0x2
*Mar 24 20:55:48.135: IPSEC(initialize sas): ,
  (key eng. msg.) OUTBOUND local= 10.2.2.2, remote= 10.1.1.1,
   local proxy= 10.0.2.2/0.0.0.0/0/0 (type=1),
   remote proxy= 10.0.0.1/0.0.0.0/0/0 (type=1),
   protocol= ESP, transform= esp-des esp-sha-hmac ,
   lifedur= 3600s and 4608000kb,
   spi= 0xD763771F(3613619999), conn_id= 939529224, keysize= 0, flags= 0xA
*Mar 24 20:55:48.139: IPSEC(kei proxy): head = testtag1, map->ivrf = , kei->ivrf =
*Mar 24 20:55:48.139: IPSEC(mtree add ident): src 10.2.2.2, dest 10.1.1.1, dest port 0
*Mar 24 20:55:48.139: IPSEC(create_sa): sa created,
  (sa) sa dest= 10.1.1.1, sa prot= 51,
   sa_spi= 0xF9205CED(4179647725),
   sa_trans= ah-sha-hmac , sa_conn_id= 939529221
*Mar 24 20:55:48.139: IPSEC(create sa): sa created,
  (sa) sa_dest= 10.2.2.2, sa_prot= 51,
   sa_spi= 0xEB95406F(3952427119),
    sa_trans= ah-sha-hmac , sa_conn_id= 939529222
*Mar 24 20:55:48.139: IPSEC(create sa): sa created,
  (sa) sa dest= 10.1.1.1, sa prot= 50,
   sa_spi= 0xE7AB4256(3886760534),
   sa_trans= esp-des esp-sha-hmac , sa_conn_id= 939529223
*Mar 24 20:55:48.139: IPSEC(create sa): sa created,
  (sa) sa_dest= 10.2.2.2, sa_prot= 50,
   sa spi= 0xD763771F(3613619999),
   sa trans= esp-des esp-sha-hmac , sa conn id= 939529224
ipseca-72a#
```
Ш

# <span id="page-8-0"></span>**Configuration Examples for Invalid SecurityParameter Index Recovery**

## **Invalid Security Parameter Index Recovery Example**

The following example shows that invalid security parameter index recovery has been configured on Router A and Router B. The following example shows the topology used for this example.

### **Router A**

```
Router# show running-config
Building configuration...
Current configuration : 2048 bytes
!
version 2.1
no service pad
service timestamps debug datetime msec localtime
service timestamps log datetime msec localtime
no service password-encryption
service tcp-small-servers
!
hostname ipseca-71a
!
logging queue-limit 100
no logging console
enable secret 5 $1$4GZB$L2YOmnenOCNAu0jgFxebT/
enable password lab
!
clock timezone PST -8
clock summer-time PDT recurring
ip subnet-zero
!
!
no ip domain lookup
!
ip cef
ip audit notify log
ip audit po max-events 100
mpls ldp logging neighbor-changes
no ftp-server write-enable
!
!
no voice hpi capture buffer
no voice hpi capture destination
!
!
crypto isakmp policy 1
authentication pre-share
lifetime 180
crypto isakmp key 0 1234 address 10.2.2.2
crypto isakmp invalid-spi-recovery
!
!
crypto ipsec transform-set auth2 ah-sha-hmac esp-des esp-sha-hmac
!
crypto map testtag1 10 ipsec-isakmp
```

```
set peer 10.2.2.2
set transform-set auth2
match address 150
!
!
controller ISA 5/1
!
!
interface FastEthernet0/0
ip address 10.1.1.1 255.0.0.0
no ip route-cache cef
duplex full
speed 100
crypto map testtag1
!
interface FastEthernet0/1
ip address 10.0.0.1 255.0.0.0
no ip route-cache cef
duplex auto
speed auto
!
interface Serial1/0
no ip address
no ip route-cache
no ip mroute-cache
shutdown
serial restart delay 0
clockrate 128000
!
interface Serial1/1
no ip address
no ip route-cache
no ip mroute-cache
shutdown
serial restart delay 0
clockrate 128000
!
interface Serial1/2
no ip address
no ip route-cache
no ip mroute-cache
shutdown
serial restart_delay 0
!
interface Serial1/3
no ip address
no ip route-cache
no ip mroute-cache
shutdown
no keepalive
serial restart delay 0
clockrate 128000
!
ip classless
ip route 10.3.3.3 255.0.0.0 10.2.0.1
no ip http server
no ip http secure-server
!
!
access-list 150 permit ip host 10.0.0.1 host 10.0.2.2
dialer-list 1 protocol ip permit
dialer-list 1 protocol ipx permit
!
```
!

```
call rsvp-sync
!
!
mgcp profile default
!
!
line con 0
exec-timeout 0 0
line aux 0
line vty 0 4
password lab
 login
!
!
end
ipseca-71a#
```
### **Router B**

```
Router# show running-config
Building configuration...
Current configuration : 2849 bytes
!
version 2.1
no service pad
service timestamps debug datetime msec localtime
service timestamps log datetime msec localtime
no service password-encryption
service udp-small-servers
service tcp-small-servers
!
hostname ipseca-72a
!
logging queue-limit 100
no logging console
enable secret 5 $1$kKqL$5Th5Qhw1ubDkkK90KWFxi1
enable password lab
!
clock timezone PST -8
clock summer-time PDT recurring
ip subnet-zero
!
!
no ip domain lookup
!
ip cef
ip audit notify log
ip audit po max-events 100
mpls ldp logging neighbor-changes
no ftp-server write-enable
!
!
no voice hpi capture buffer
no voice hpi capture destination
!
!
mta receive maximum-recipients 0
!
!
crypto isakmp policy 1
authentication pre-share
lifetime 180
crypto isakmp key 0 1234 address 10.1.1.1
```

```
crypto isakmp invalid-spi-recovery
!
!
crypto ipsec transform-set auth2 ah-sha-hmac esp-des esp-sha-hmac
!
crypto map testtag1 10 ipsec-isakmp
set peer 10.1.1.1
set transform-set auth2
match address 150
!
!
controller ISA 5/1
!
!
interface FastEthernet0/0
no ip address
no ip route-cache
no ip mroute-cache
shutdown
duplex half
!
interface FastEthernet1/0
ip address 10.2.2.2 255.0.0.0
no ip route-cache cef
duplex half
crypto map testtag1
!
interface FastEthernet1/1
ip address 10.0.2.2 255.0.0.0
no ip route-cache cef
duplex half
!
interface FastEthernet1/2
no ip address
no ip route-cache
no ip mroute-cache
shutdown
duplex half
!
interface FastEthernet1/3
no ip address
no ip route-cache
no ip mroute-cache
shutdown
duplex half
!
interface FastEthernet1/4
no ip address
no ip route-cache
no ip mroute-cache
shutdown
duplex half
!
interface FastEthernet1/5
no ip address
no ip route-cache
no ip mroute-cache
shutdown
duplex half
!
interface FastEthernet1/6
no ip address
no ip route-cache
no ip mroute-cache
```

```
shutdown
duplex half
!
interface FastEthernet1/7
no ip address
no ip route-cache
no ip mroute-cache
shutdown
duplex half
!
interface Serial3/0
no ip address
no ip route-cache
no ip mroute-cache
shutdown
serial restart delay 0
!
interface Serial3/1
no ip address
no ip route-cache
no ip mroute-cache
shutdown
serial restart delay 0
clockrate 128000
!
interface Serial3/2
no ip address
no ip route-cache
no ip mroute-cache
shutdown
serial restart delay 0
!
interface Serial3/3
no ip address
no ip route-cache
no ip mroute-cache
shutdown
no keepalive
serial restart delay 0
clockrate 128000
!
ip classless
ip route 10.0.0.0 255.0.0.0 10.2.0.1
no ip http server
no ip http secure-server
!
!
access-list 150 permit ip host 10.0.2.2 host 10.0.0.1
dialer-list 1 protocol ip permit
dialer-list 1 protocol ipx permit
!
!
call rsvp-sync
!
!
mgcp profile default
!
dial-peer cor custom
!
!
gatekeeper
shutdown
!
!
```

```
line con 0
exec-timeout 0 0
stopbits 1
line aux 0
stopbits 1
line vty 0 4
password lab
login
!
!
end
```
# <span id="page-13-0"></span>**Additional References**

The following sections provide references relate to Invalid Security Parameter Index Recovery.

## **Related Documents**

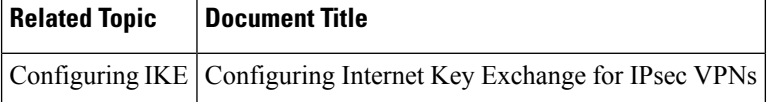

# **Standards**

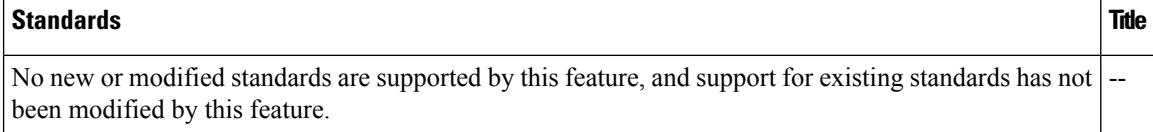

## **MIBs**

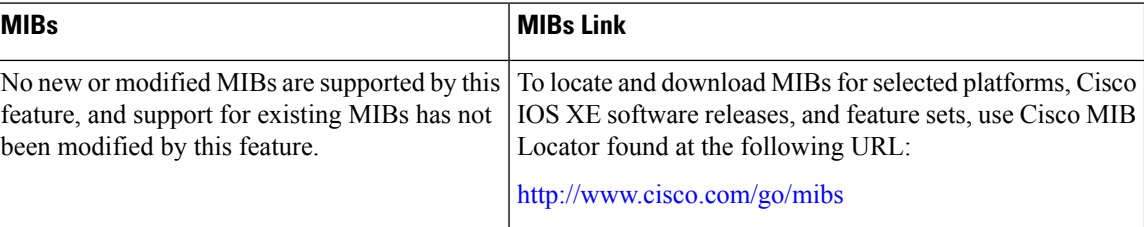

# **RFCs**

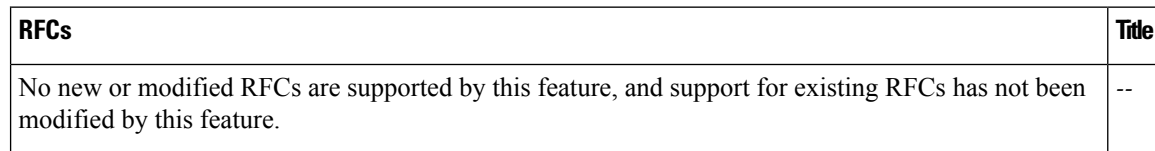

# **Technical Assistance**

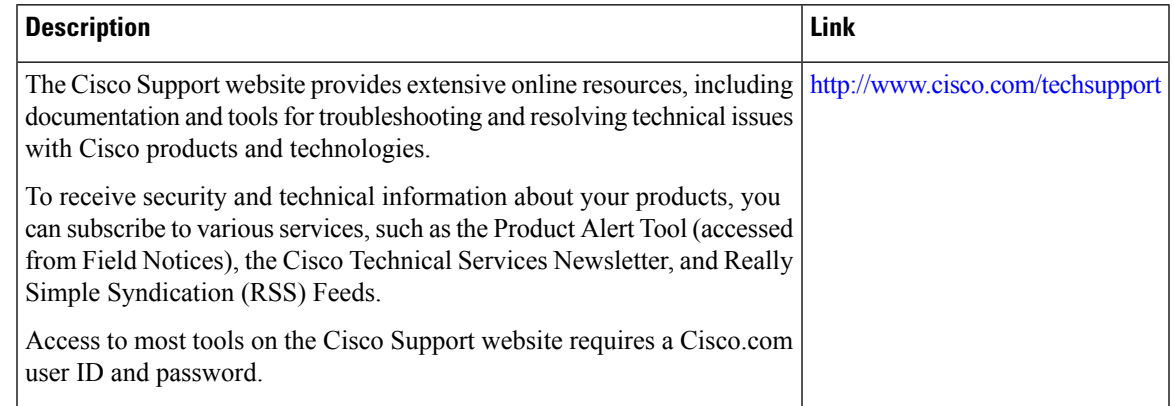

# <span id="page-14-0"></span>**Feature Information for Invalid Security ParameterIndex Recovery**

The following table provides release information about the feature or features described in this module. This table lists only the software release that introduced support for a given feature in a given software release train. Unless noted otherwise, subsequent releases of that software release train also support that feature.

Use Cisco Feature Navigator to find information about platform support and Cisco software image support. To access Cisco Feature Navigator, go to [www.cisco.com/go/cfn.](http://www.cisco.com/go/cfn) An account on Cisco.com is not required.

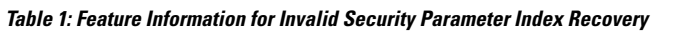

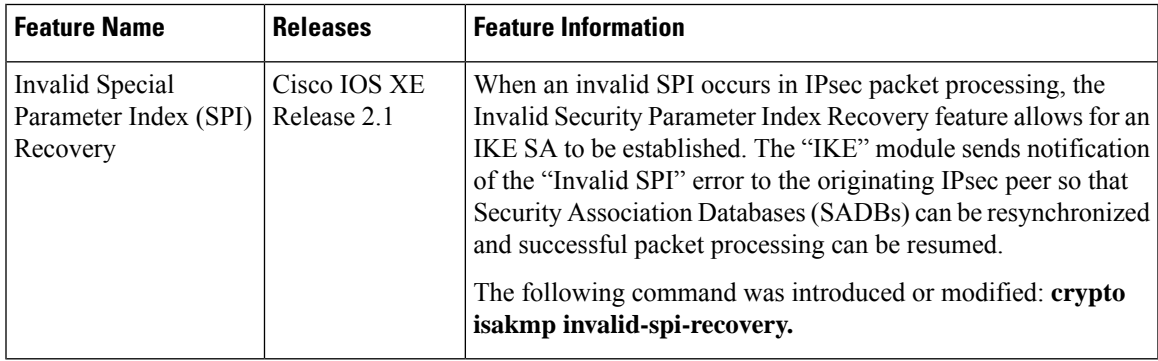

I

i.